autarco

# 3P-PELD-MII

# Installatie- en bedieningshandleiding

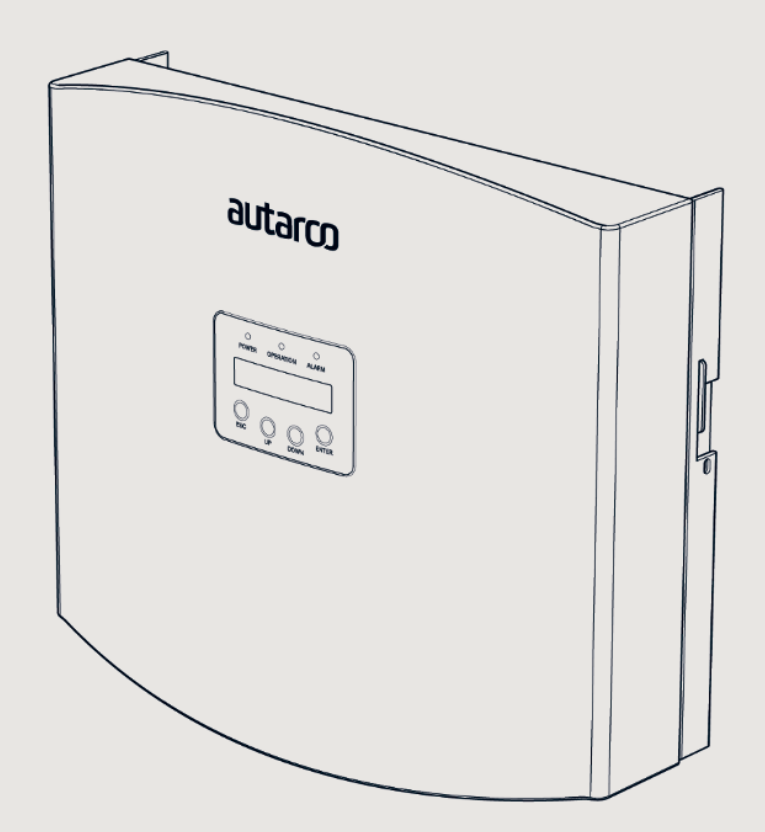

PELD

# Informatie  $\sqrt{P_{\text{ELD}}}$

Deze handleiding vormt een integraal onderdeel van de unit. Lees de handleiding zorgvuldig door voordat u overgaat tot installatie, bediening of onderhoud. Bewaar deze handleiding voor toekomstig gebruik.

Productinformatie kan zonder kennisgeving worden gewijzigd. Alle handelsmerken worden erkend als eigendom van hun respectievelijke eigenaren.

© Autarco Group B.V. Alle rechten voorbehouden.

### **Contact** info@autarco.com www.autarco.com

Adres Torenallee 20 5617 BC Eindhoven Nederland

# Inhoudsopgave

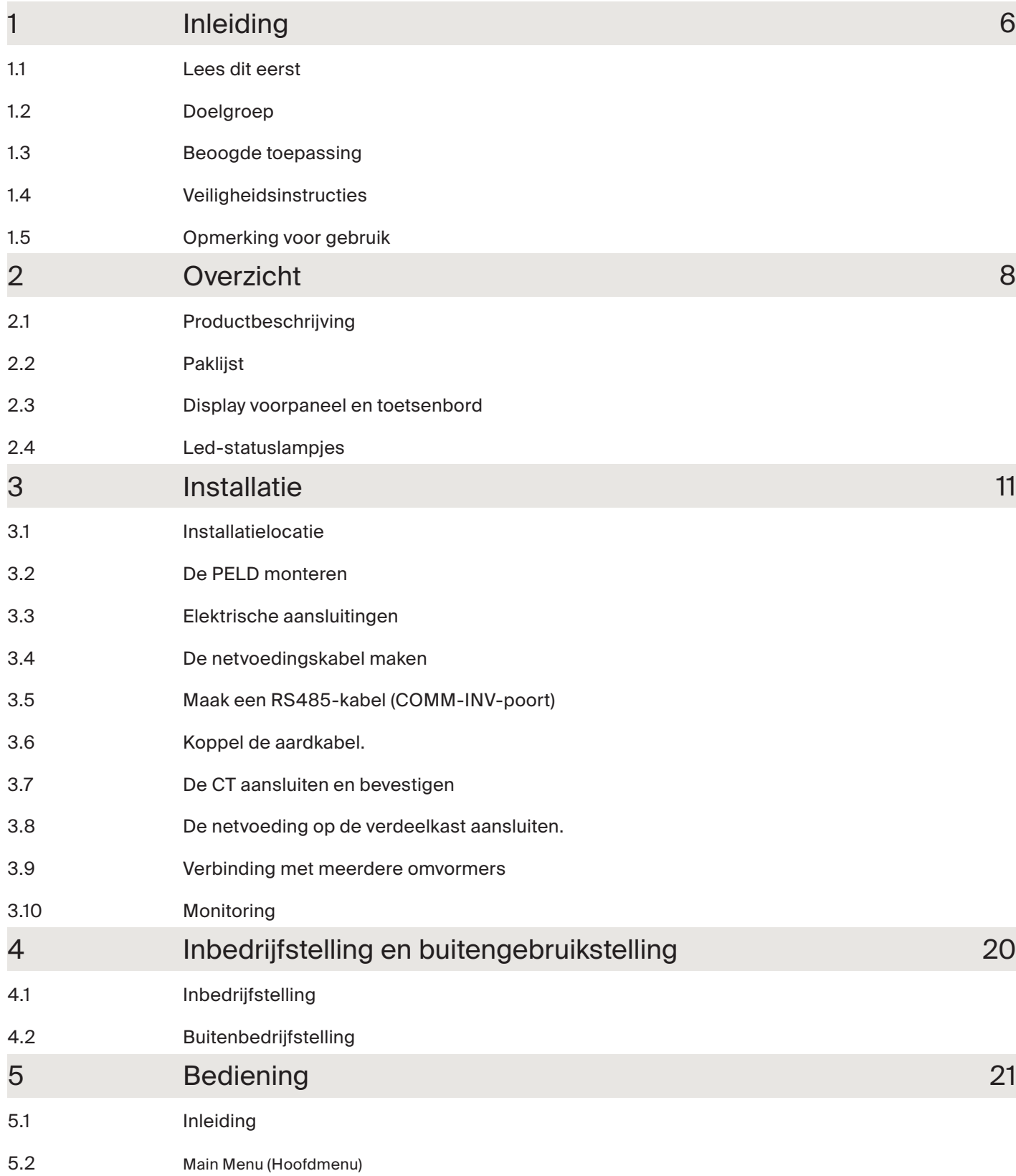

autarco

# Inhoudsopgave

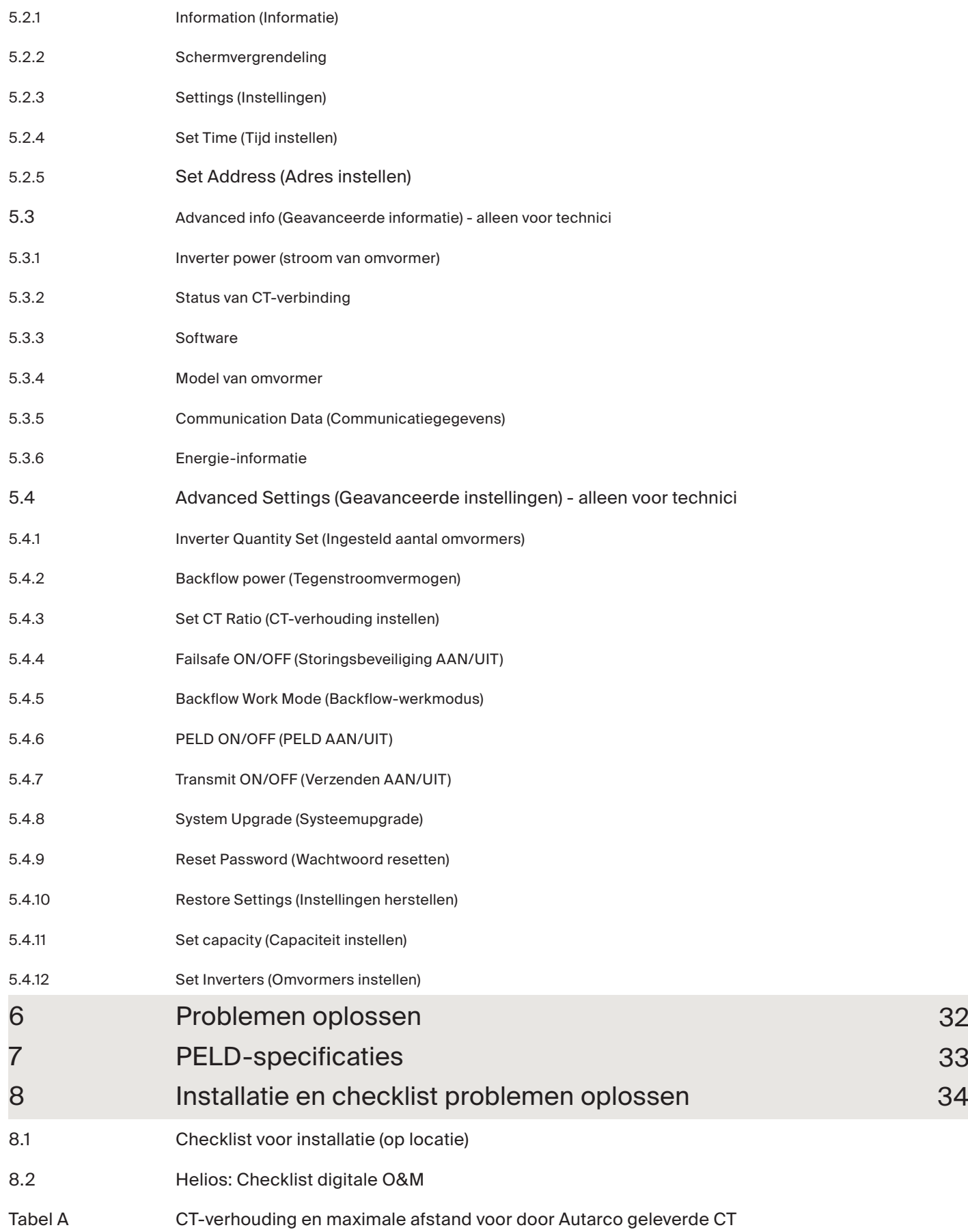

### 1.1 Lees dit eerst

Deze handleiding bevat belangrijke informatie voor gebruik bij de installatie en het onderhoud van het Power Export Limit Device (apparaat voor beperking van vermogensexport, PELD) met de Autarco-omvormers.

Om de kans op elektrische schokken te reduceren en veilige installatie en bediening te garanderen, worden in dit document de volgende veiligheidssymbolen gebruikt om gevaarlijke situaties en belangrijke veiligheidsinstructies aan te geven.

WAARSCHUWING! Staat voor een veiligheidsinstructie die, wanneer deze niet in acht wordt genomen, kan leiden tot letsel of schade aan eigendommen.

KANS OP ELEKTRISCHE SCHOK! Staat voor veiligheidsinstructies die, wanneer deze niet in acht worden genomen, kunnen leiden tot elektrische schokken.

HEET OPPERVLAK! Staat voor veiligheidsinstructies die, wanneer deze niet in acht worden genomen, kunnen leiden tot brandwonden.

### 1.2 Doelgroep

Deze handleiding is bedoeld voor iedereen die Autarco-omvormers gebruikt in combinatie met een Power Export Limiting Device (apparaat voor beperking van vermogensexport, PELD). Voordat verdere acties worden genomen moeten de operators eerst alle veiligheidsrichtlijnen lezen en zich bewust zijn van de mogelijke gevaren bij het bedienen van hoogspanningsapparatuur. Operators moeten ook alles weten over de kenmerken en functies van dit apparaat.

LET OP! Gekwalificeerd personeel betekent een persoon met een geldige vergunning van de plaatselijke autoriteiten voor:

- Het installeren van elektrische apparatuur en PV-energiesystemen (tot 1500 V).
- Het toepassen van alle toepasbare installatiecodes en het gebruik van persoonlijke beschermingsmiddelen.
- Het analyseren en reduceren van gevaren bij het uitvoeren van werkzaamheden aan elektrische systemen.

 $\triangle$ 

WAARSCHUWING! Gebruik dit product niet tenzij het correct is geïnstalleerd door gekwalificeerd personeel en overeenkomstig de instructies in hoofdstuk 4 "Installatie".

# 1.3 Beoogde toepassing

Deze handleiding is van toepassing op het volgende product:

• S2.3P-PELD-MII. Voor het begrenzen van maximaal 10 omvormers tegelijk

Let op: alle huidige omvormermodellen, met uitzondering van de UX-serie, zijn geschikt voor interne beperking van vermogensexport met behulp van een externe stroomklem of verbruiksmeter. De interne PELD-functionaliteit is alleen van toepassing op systemen met één omvormer. Raadpleeg de handleiding van de betreffende omvormerserie voor meer informatie. Alle omvormers kunnen met behulp van het PELD de externe vermogensexport beperken.

### Veiligheidsinstructies 1.4

WAARSCHUWING! Elektrische installaties moeten volgens de plaatselijke en landelijke elektrische veiligheidsnormen worden uitgevoerd.

WAARSCHUWING! De CT-kabel mag niet worden aangesloten of losgekoppeld als de stroom is ingeschakeld.Als de CT-kabel per ongeluk losgekoppeld is, schakel dan de hoofdschakelaar voor de netvoeding (AC) uit en wacht 5 minuten alvorens de kabel opnieuw aan te sluiten.

WAARSCHUWING! Kans op elektrische schok. Haal de kap niet weg. Er bevinden zich binnenin geen onderdelen die door de gebruiker onderhouden moeten worden. Laat onderhoud en service over aan gekwalificeerde en bevoegde onderhoudstechnici.

GEVAAR! Ga niet in de buurt van de PELD staan bij zware weersomstandigheden zoals onweer enz.

WAARSCHUWING! De PELD kan tijdens het gebruik heet worden. Raak het koelelement of de oppervlakken daar omheen niet aan tijdens of direct na gebruik.

WAARSCHUWING! Kans op elektrische schok als gevolg van energie opgeslagen in condensatoren. Haal de kap na 5 minuten na het loskoppelen van alle stroombronnen weg. Als de kap door onbevoegden wordt verwijderd, kan de garantie komen te vervallen.

WAARSCHUWING! Installatie, onderhoud, recycling en afvoeren van de omvormers moeten altijd worden uitgevoerd door gekwalificeerd personeel en in overeenstemming met de landelijke en plaatselijke normen en richtlijnen. Neem contact op met uw dealer voor informatie over geautoriseerde reparatiebedrijven voor onderhoud en reparaties.

Alle ongeautoriseerde activiteiten, waaronder modificatie van de functionaliteit van het product zijn van invloed op de geldigheid van de garantie en Autarco kan op basis daarvan de verplichting tot garantie weigeren.

人 小 小

### Opmerking voor gebruik 1.5

De PELD is gebouwd volgens de geldende technische en veiligheidsrichtlijnen. Gebruik het exportapparaat UITSLUITEND in installaties die voldoen aan de volgende specificaties:

- Permanente installatie is vereist.
- De elektrische installatie moet aan alle geldende richtlijnen en normen voldoen.
- De PELD moet geïnstalleerd zijn volgens de instructies die zijn vermeld in deze handleiding.
- De PELD moet geïnstalleerd zijn volgens de correcte technische specificaties.
- Om de PELD te installeren, moet u de fase van de samplingspanning en de richting van de samplingstroom opmerken, waarna u de samplingdraden en CT (stroomtransformator) kunt aansluiten.

# 2 Overzicht

# 2.1 Productbeschrijving

Het Power Export Limiting Device van Autarco kan het terugstroomvermogen van de omvormer naar het elektriciteitsnet bewaken en regelen en zo het exportvermogen van omvormers regelen. Het bevat ook een geïntegreerde dataloggingfunctie. Het apparaat voor beperking van de vermogensexport is geschikt voor gebruik met alle netgekoppelde zonne-energie-omvormers.

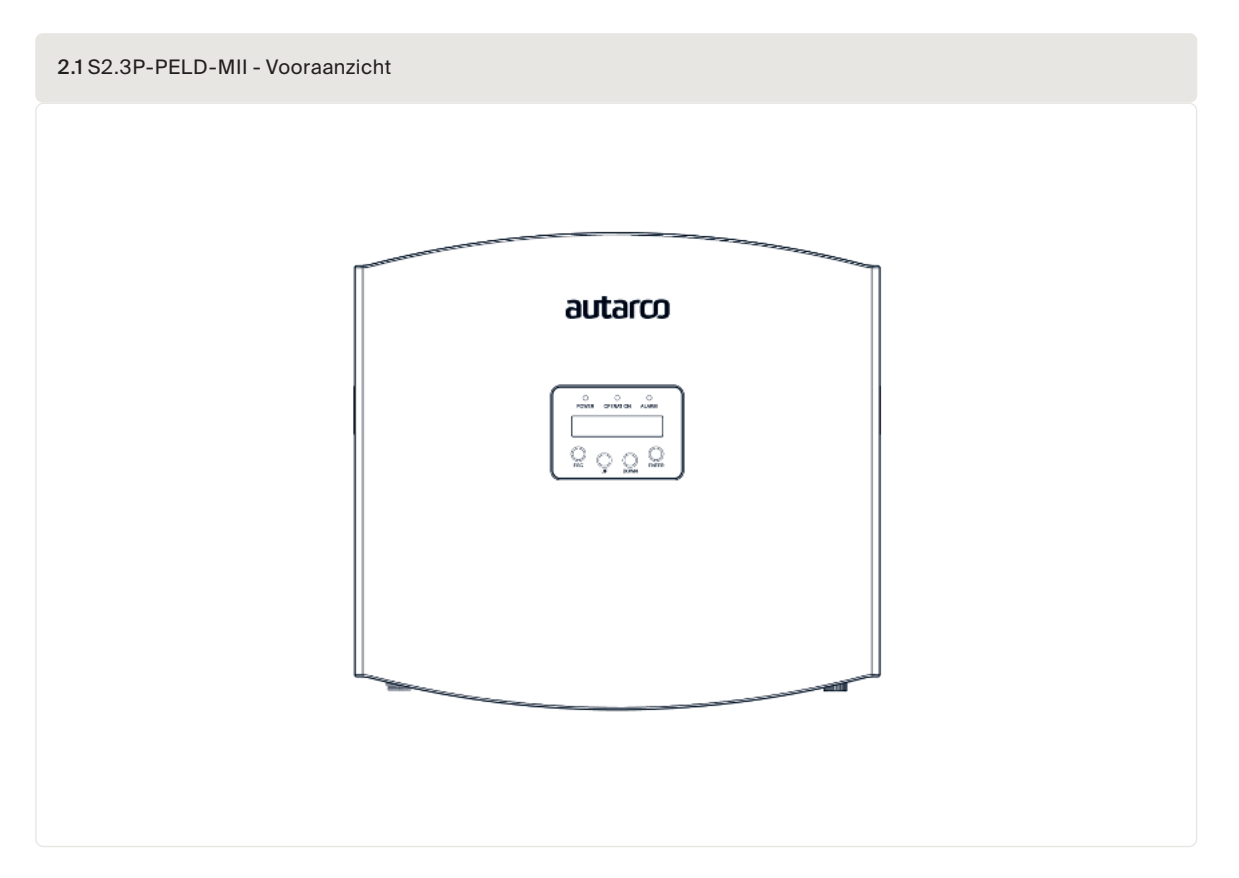

# 2.2 Paklijst

### Controleer bij ontvangst van uw PELD-MII of alle onderstaande onderdelen zijn inbegrepen:

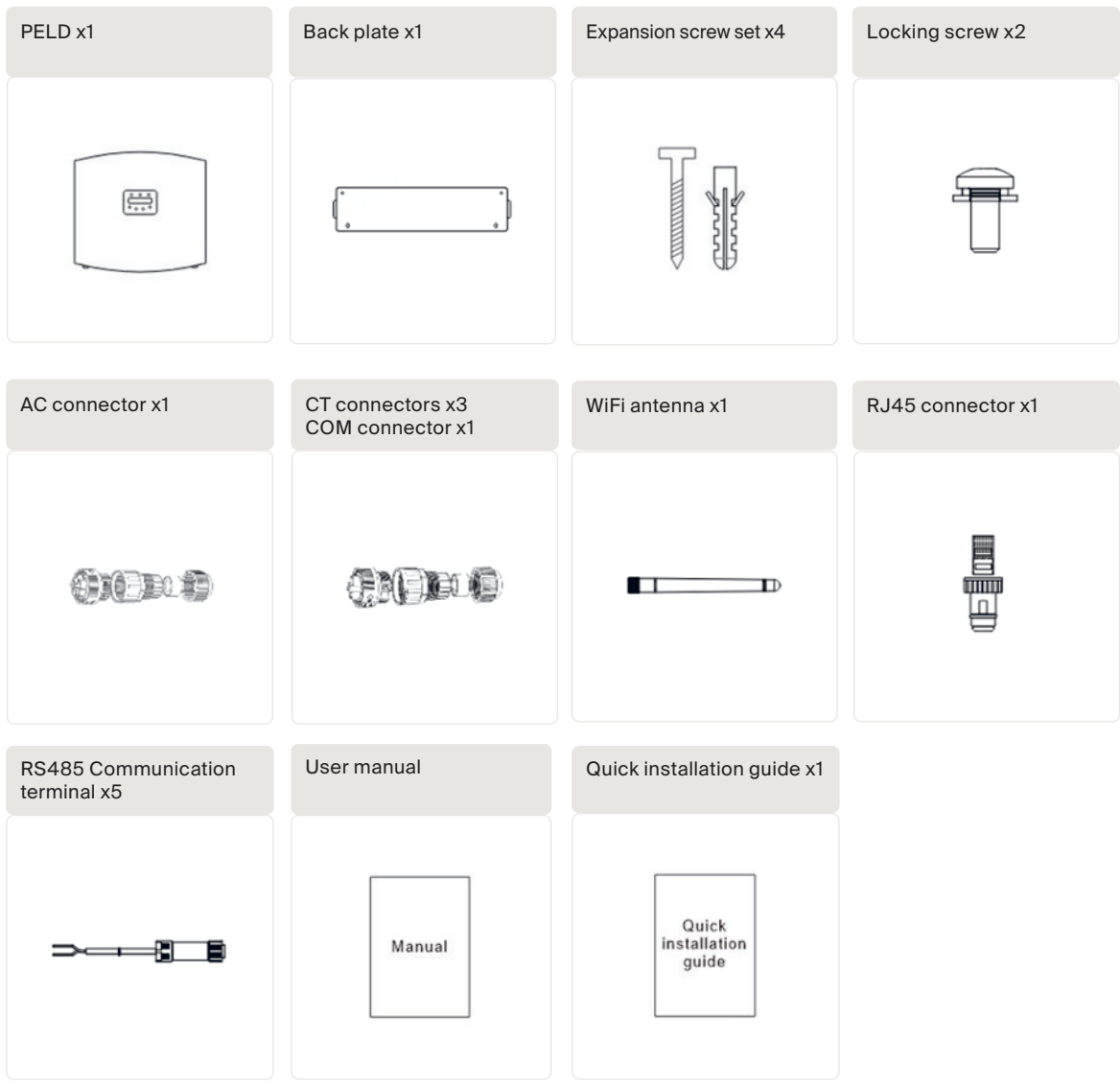

Neem contact op met Autarco-support als een item ontbreekt.

# 2.3 Display voorpaneel en toetsenbord

Het tweeregelige Liquid Crystal Display (LCD) scherm bevindt zich op het voorpaneel van de PELD en geeft de volgende informatie weer:

- Werkingsstatus en gegevens van PELD
- Servicemeldingen voor operators

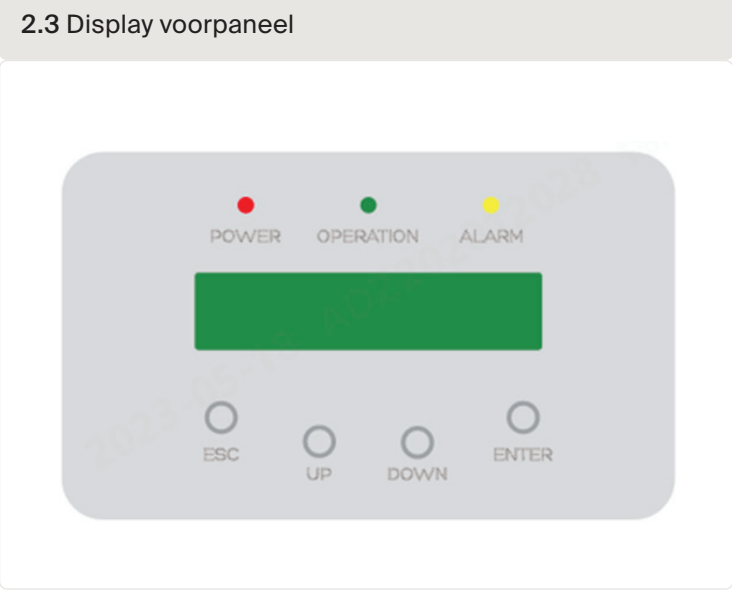

Er zitten vier knoppen op het voorpaneel van de PELD (van links naar rechts): ESC, UP (OMHOOG), DOWN (OMLAAG) en ENTER. Deze knoppen worden gebruikt voor:

- Bladeren door de weergegeven opties (met de knoppen UP (OMHOOG) en DOWN (OMLAAG))
- Toegang om de instelbare instellingen aan te passen (met de ESC-knop en ENTER-knop)

### 2.4 Led-statuslampjes

Op het voorpaneel van de omvormers zijn drie led-statuslampjes aangebracht, zoals te zien is in *afbeelding 3.1.*

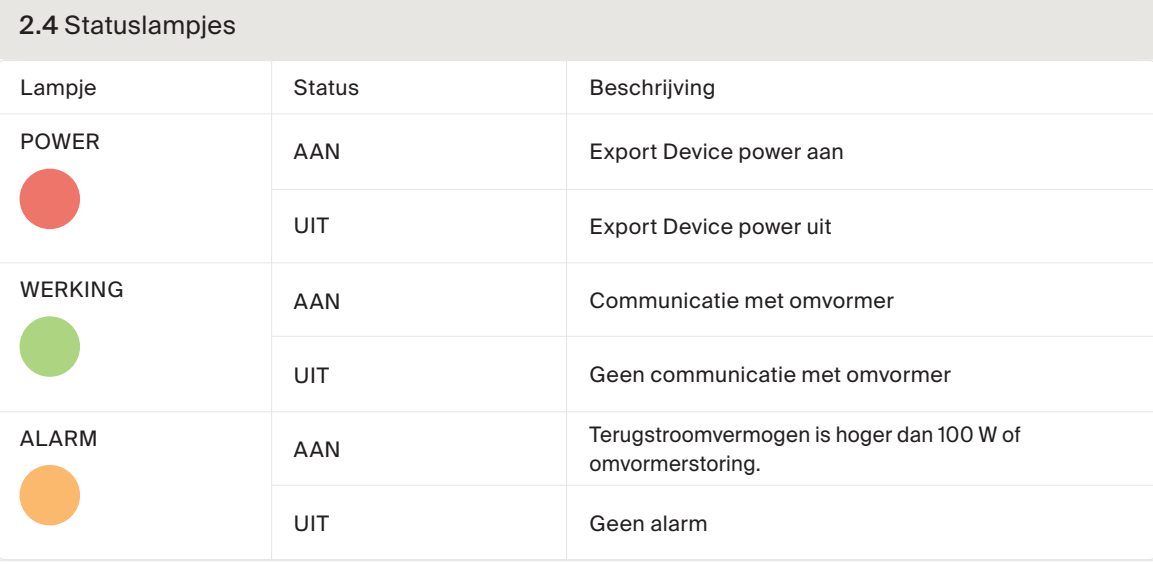

3

### Installatielocatie 3.1

Bij het selecteren van een locatie voor de PELD, moeten de volgende criteria in overweging worden genomen:

- De temperatuur van het PELD kan oplopen tot 75°C.
- De PELD is ontwikkeld voor gebruik in een uitgebreid temperatuurbereik van -25°C tot 60°C.
- De PELD mag niet in direct zonlicht worden geplaatst.
- De PELD moet worden geïnstalleerd met minimaal 300 mm vrije ruimte van andere apparaten.

### De PELD monteren 3.2

Bevestig de montageplaat horizontaal aan de muur. Markeer vervolgens A, B en C om de montageplaat te bevestigen *(zie afbeelding 4.1).*

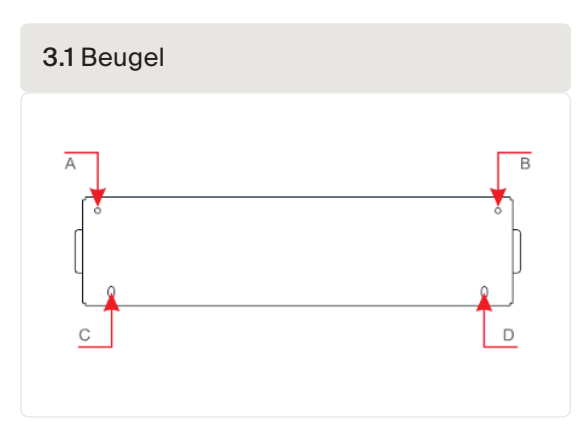

Boor drie φ 8 gaten en plaats uitzetbare pluggen in de gaten om de beugel uit te lijnen. Bevestig daarna de beugel aan de muur *(zie afbeelding 3.2).* Controleer of de muur vlak is.

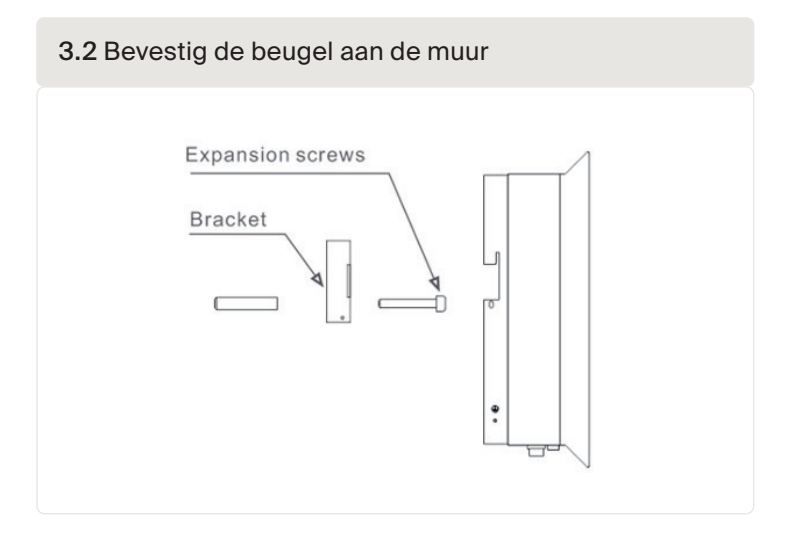

Hang de PELD in de beugel aan de hand van de onderstaande stappen *(zie afbeelding 3.3)*

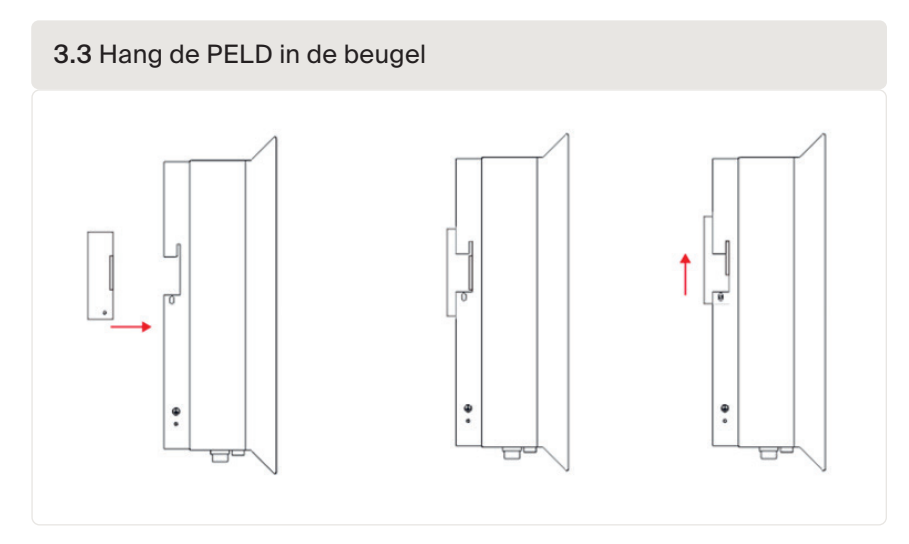

Bevestig de twee schroeven aan de zijkant van de beugel om de PELD stevig te bevestigen. Draai de schroeven niet te stevig vast. *Zie afbeelding 3.4.*

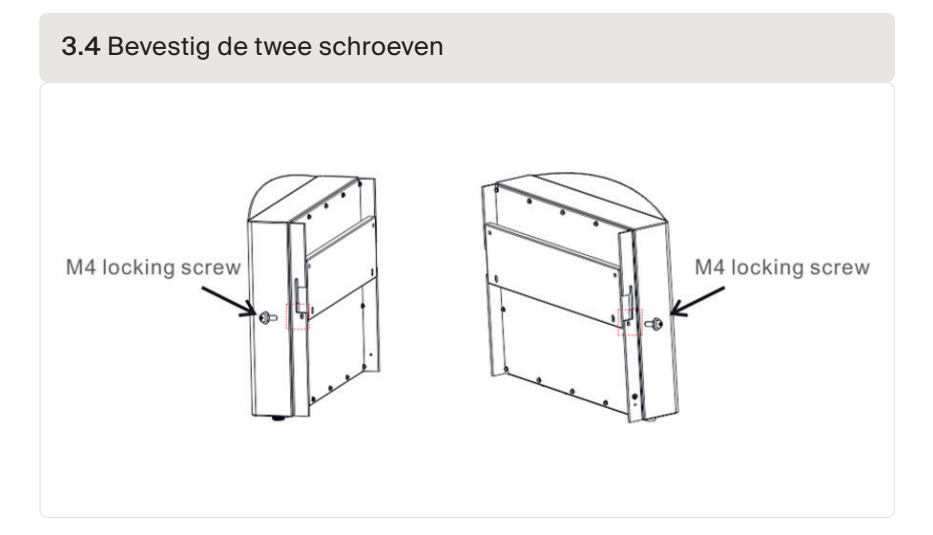

# autarco

# 3.3 Elektrische aansluitingen

De PELD is ontwikkeld voor een elektrische aansluiting zonder de kap te verwijderen. De betekenis van de symbolen onderaan de PELD staan hieronder vermeld:

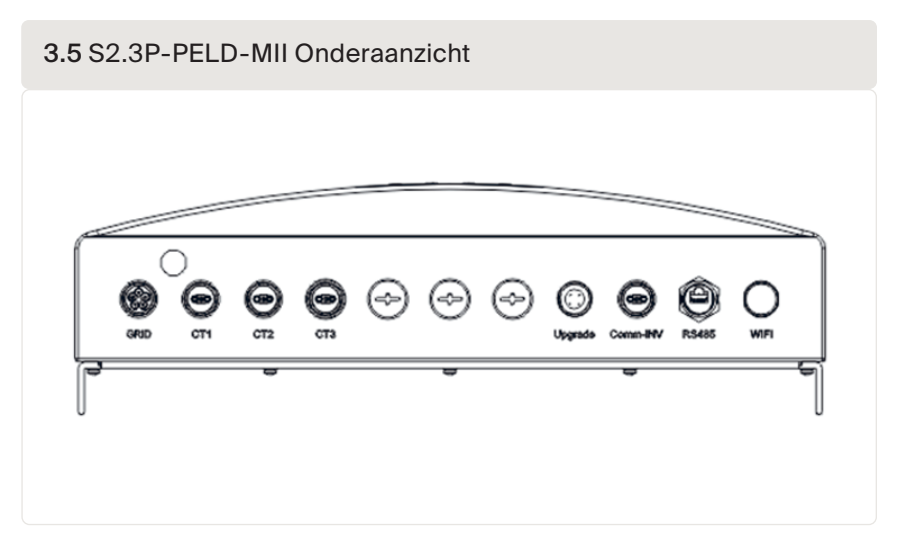

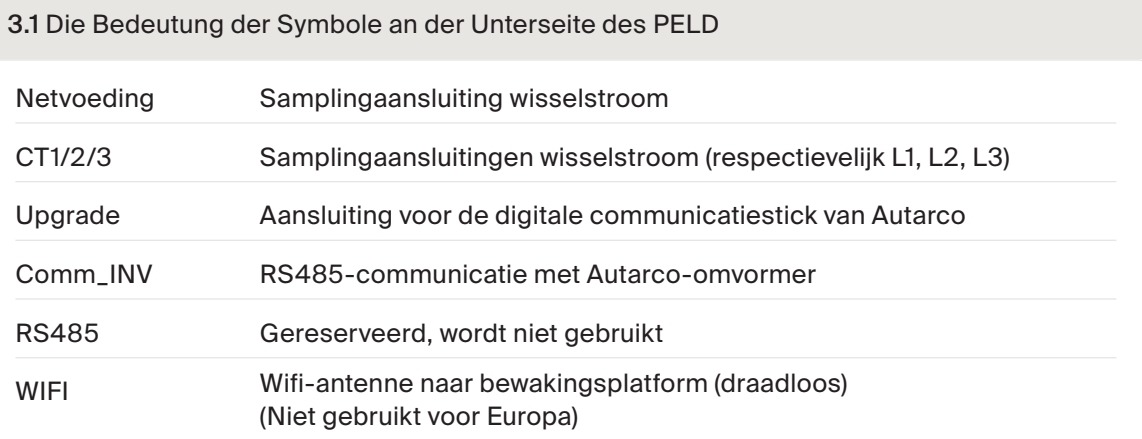

LET OP! Het is aanbevolen om een stroomonderbreker van 5 A of een zekering van 10 A tussen de PELD en de wisselstroomvoeding te plaatsen.

3.6 Voor Autarco 3-fase omvormers met COM2 en COM3

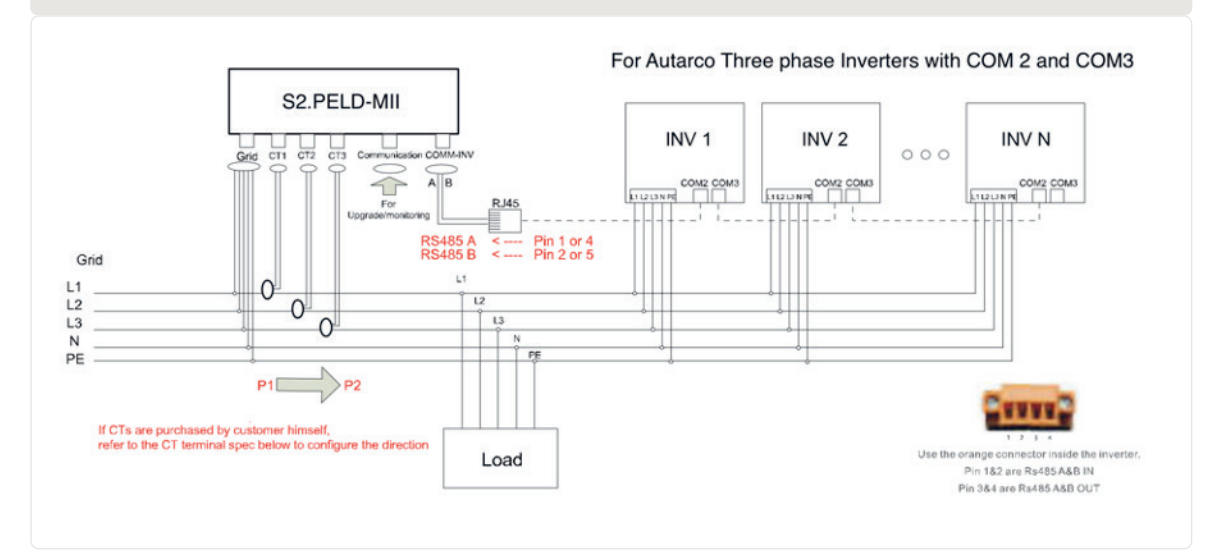

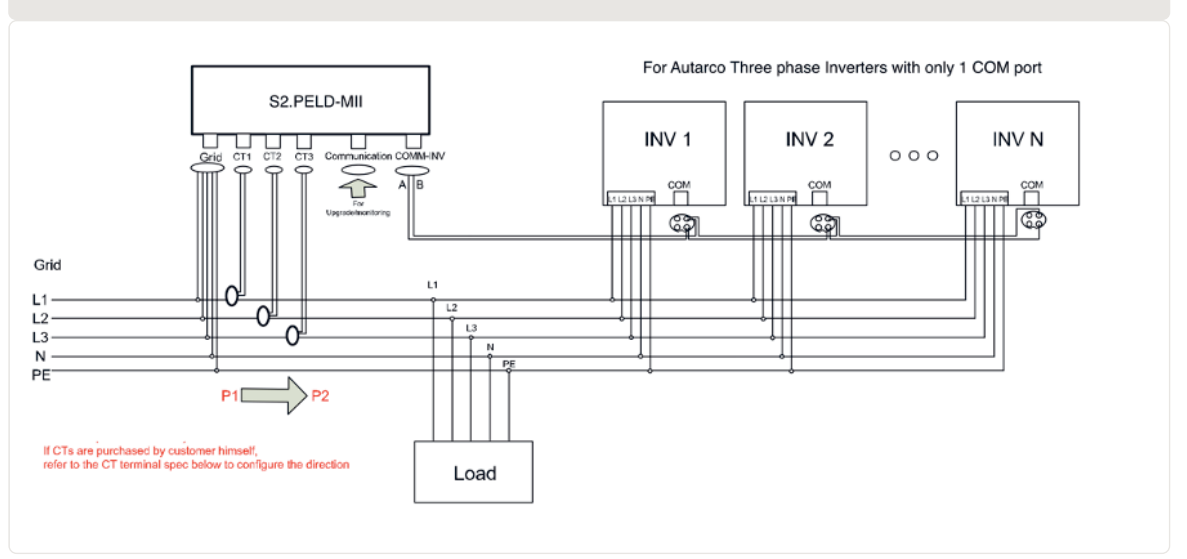

3.7 Voor Autarco 3-fase omvormers met slechts 1 COM-poort

Let op: het PELD moet in de buurt van het meetpunt voor stroom/spanning worden geïnstalleerd. De CT-kabels en de netvoedingskabel zijn meestal beperkt in lengte. Voor een kortere lengte van de CT- en netvoedingskabel wordt het aanbevolen om de PELD in de buurt van de verdeelkast van de klant te installeren.

De PELD wordt zonder CT's geleverd. Deze moeten apart besteld worden voor het stroombereik dat moet worden gemeten. *Raadpleeg paragraaf 3.7 voor meer informatie.*

### De netvoedingskabel maken 3.4

- A. Meet de afstand van de PELD tot de stroomverdeelkast. Kies de juiste kabel voor de netvoeding. Gebruik een 5-aderige kabel voor de 3-fase PELD van Autarco Controleer de aansluitingen zorgvuldig en zorg ervoor dat de kabels in de connector elkaar niet kunnen aanraken.
- B. Voor een 3-fase installatie van de omvormer sluit u L1, L2, L3 aan op pin 1, 2, 3 en N op pin 4, sluit PE aan op *(zie afbeelding 3.8).*

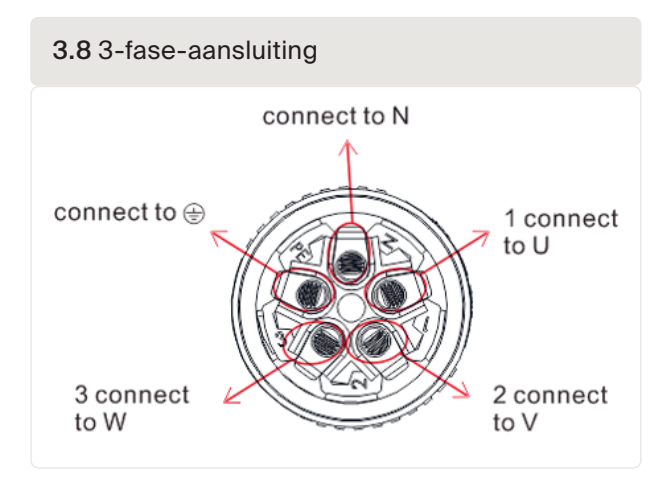

autarco

C. Strip het uiteinde van de kabel tot 3mm *(zie afbeelding 3.9)*

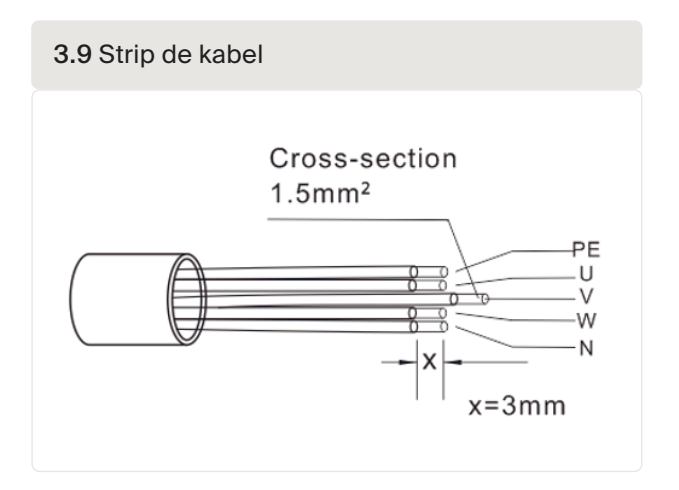

D. Voer de kabel door de ring en gebruik een geschikte schroevendraaier om de kabel aan de connector te bevestigen (aanbevolen aanhaalmoment is 10 Nm; diameter van de AC-kabel 9,5 mm ~ 11,5 mm) *(zie afbeelding 3.10).*

3.10 Las de draad aan de connector

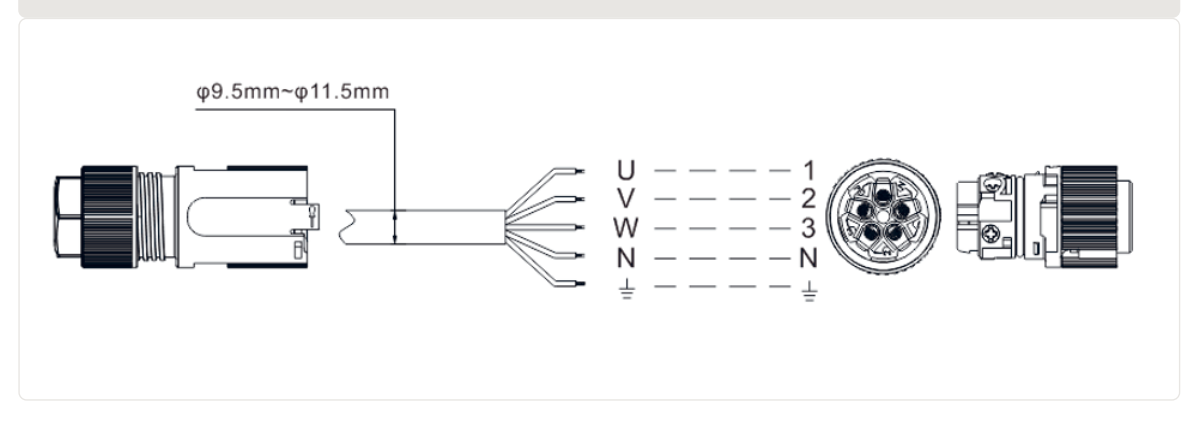

E. Monteer de connector. *(zie afbeelding 3.11)*

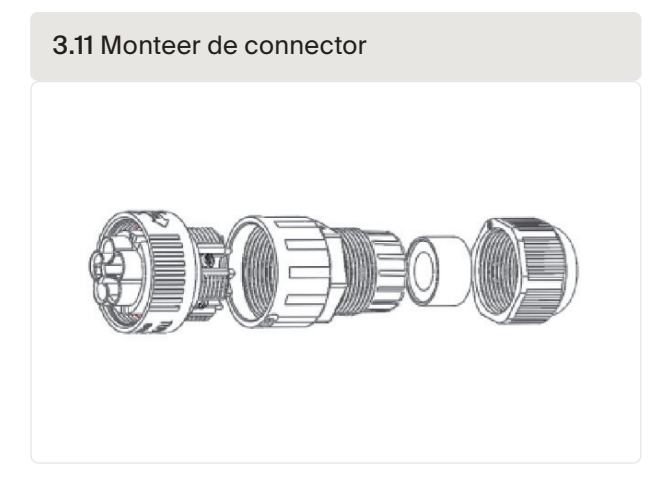

autarco

### Maak een RS485-kabel (COMM-INV-poort) 3.5

1. Zie afbeelding 3.12, de RS485-poorten voor de regelaar en PELD zijn al gemonteerd. Aanbevolen RS485-kabel: bij voorkeur 0,5-1,0mm2.

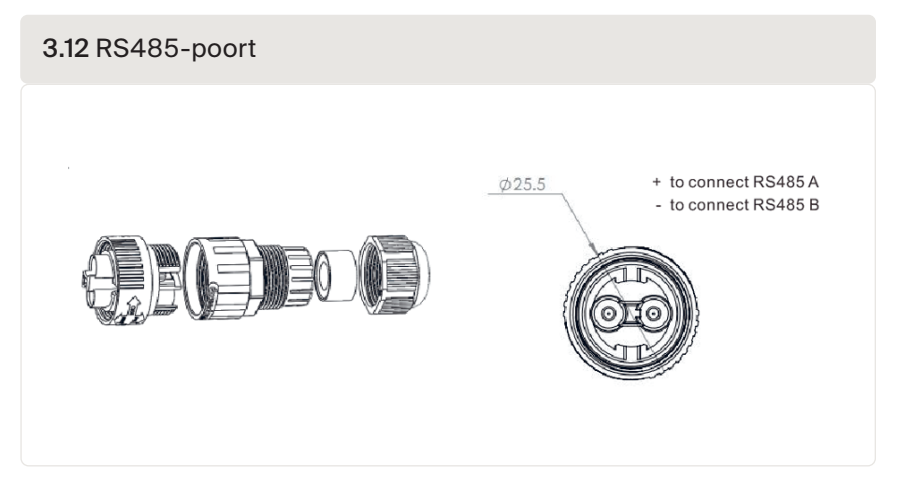

2. Zie afbeelding 3.13, verbind de communicatiekabel tussen de omvormer en PELD en meet vervolgens de afstand tussen PELD en omvormer. Gebruik de juiste kabel voor de RS485 aansluiting 0.5-1.0mm2.

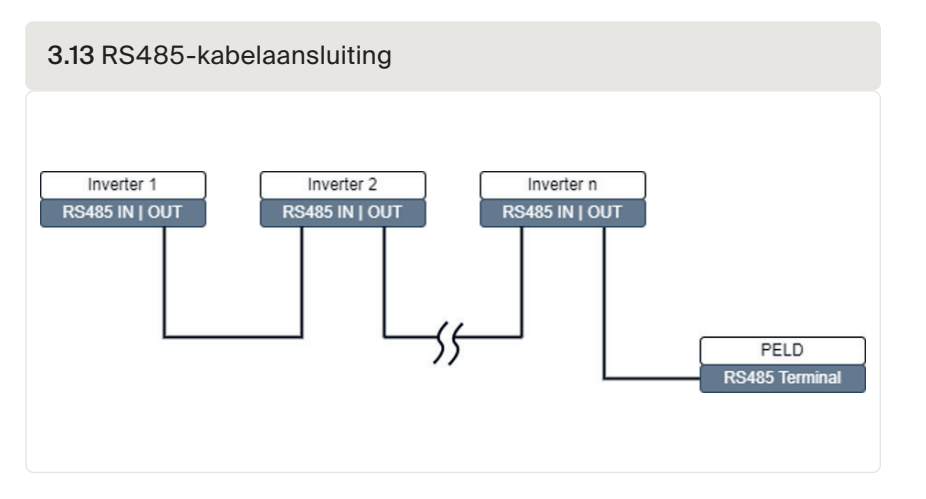

- 3. Volg stap 1 om 2 connectoren aan elk uiteinde van de kabel te verbinden. Als de RJ45 communicatiepoorten op de omvormer worden gebruikt, kunt u ook standaard ethernetkabels gebruiken om de ene omvormer op de andere aan te sluiten, enzovoort. Vervolgens hoeft u slechts één kabel te plaatsen van de laatste omvormer naar de PELD.
- 4. Zorg ervoor dat RS485A en RS485B worden aangesloten op dezelfde pin op elke omvormer!

# 3.6 Koppel de aardkabel.

- De behuizing van de PELD is van metaal en moet worden geaard.
- Meet de afstand van PELD tot het aardpunt en bereid vervolgens de juiste aardkabel voor. De aardkabel kan 2.5-4 mm zijn.
- Gebruik een O-type aansluitklem als accessoire om de aardkabel op de PELD aan te sluiten. *(Afbeelding 3.13)*

3.14 Aardkabel monteren

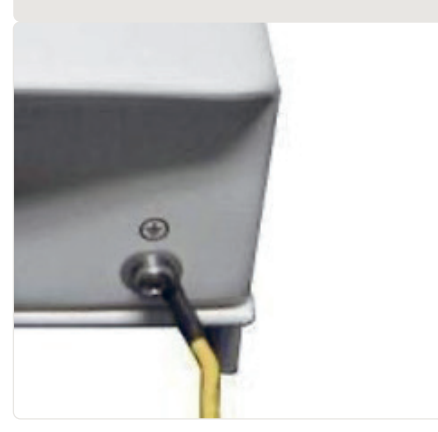

3.7

# De CT aansluiten en bevestigen

Om de terugloopstroom te meten, moeten de CT's (stroomtransformatoren, current transformers) op de PCC (overdrachtspunt, point of common coupling) worden geïnstalleerd, d.w.z. net achter de hoofdschakelaar van de klant (zie afbeelding 3.6) en niet op het circuit van de verbruikerstak. Bekijk hieronder de stappen voor het succesvol installeren van CT's.

LET OP! Voor driefasige systemen moeten CT1, CT2 en CT3 in de juiste volgorde op L1 (U), L2 (V) en L3 (W) worden geïnstalleerd. Als dit niet gebeurt, kan de PELD de juiste gegevens niet detecteren. De buitendiameter van de CT-kabel is 6,5 mm - 7,5 mm, de doorsnede is 1,5 mm².

- 1. Schakel de hoofdschakelaar uit en demonteer de lijnkabels.
- 2. Steek de kabels door de CT, zorg ervoor dat P1 op de CT in de richting van het elektriciteitsnet wijst en P2 in de richting van de omvormer.
- 3. Sluit CT1, CT2, CT3 aan op de omvormer, zie afbeelding 3.5. De rode kabel is positief, de zwarte kabel is negatief.
- 4. Sluit de lijnkabels opnieuw aan.

### Let op!

- Als de CT's op de verkeerde plaats of in de verkeerde richting worden geïnstalleerd, zal de PELD niet correct werken!
- De CT moet aan de secundaire zijde worden geaard.
- Voorkom oververhitting door altijd de secundaire zijde van de CT's op de PELD aan te sluiten voordat u de stroom inschakelt.

*Zie afbeelding 3.15,* de kant met de woorden moet naar beneden wijzen. Sluit de lijnkabel opnieuw aan op de hoofdschakelaar

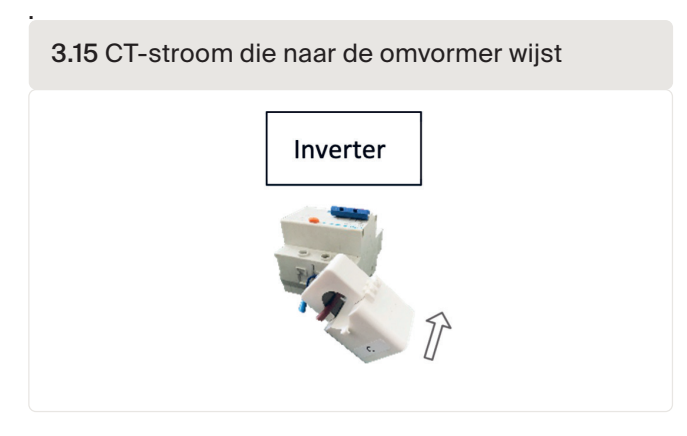

*Afbeelding 3.16* toont een paar voorbeelden vanverhoudingen van stroomtransformators. U kunt uw eigen merk en type kiezen, zolang ze maar voldoen aan de vereisten en veiligheidsnormen.

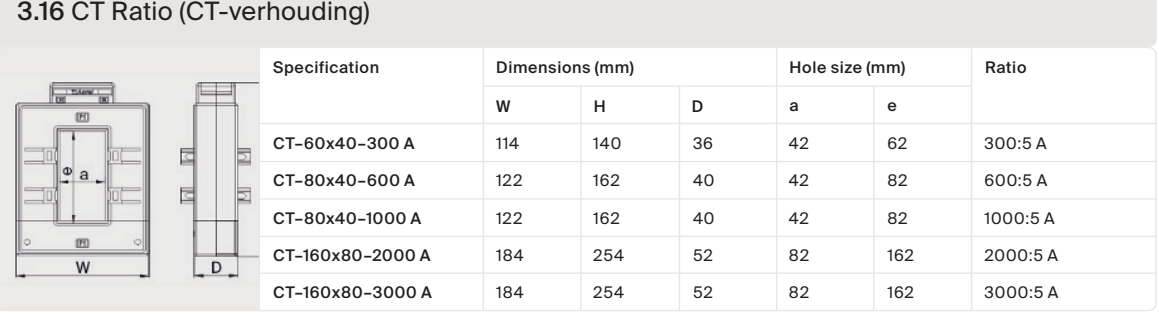

Opmerking: Autarco adviseert klanten om geschikte stroomtransformatoren van lokale leveranciers te kopen, afhankelijk van de maximale stroom die in projecten mogelijk is. Zolang de secundaire stroom 5A is, ongeacht wat de primaire stroom is, zal dit geen invloed hebben op de garantie van de PELD-apparaten en -omvormers.

Herinnering: CT Sampling Ratio (CT-bemonsteringsfrequentie) instellen in Advanced Settings (Geavanceerde instellingen); CT-parameter instellen.

3.8

# De netvoeding op de verdeelkast aansluiten.

De netvoedingskabel kan worden aangesloten op de stroomonderbreker van de omvormer of op een onafhankelijke stroomonderbreker.

LET OP! Sluit de netvoedingskabel niet aan op de stroomonderbreker, aangezien dit kan leiden tot verlies van controle over de omvormer zodra de stroomonderbreker uitvalt.

LET OP! Sluit de wisselstroomuitgang van de omvormer nooit direct aan op huishoudelijke wisselstroomapparaten. De PV-omvormer is bedoeld voor het direct toevoeren van wisselstroom aan het openbare elektriciteitsnet.

Bekijk het systeemdiagram in afbeelding 3.6 om de ingangskabel van de netvoeding aan te sluiten op de hoofdschakelaar. De kabelvolgorde moet overeenkomen met de volgorde van de PELDnetvoedingsklemmen.

- Bekijk het systeemdiagram in afbeelding 3.6, om meerdere omvormers aan te sluiten.
- PELD kan maximaal 10 omvormers regelen en verschillende modellen zijn toegestaan.
	- De firmware van de omvormer moet het gebruik van PELD ondersteunen.
- Het RS485-adres van de omvormer moet op verschillende waarden worden ingesteld: stel het adres in van 01 tot 09.
- Lees, voordat u de omvormer opstart, paragraaf 5.4.1 om het aantal omvormers in te stellen in PELD.

### **Monitoring** 3.10

Alle omvormers die zijn aangesloten op het PELD kunnen worden gemonitord door een enkele Autarco Ethernet/Wifi/4G-stick.

Opmerking: Als een omvormer wordt aangesloten op de PELD, mag er geen ander monitoringsapparaat op de omvormer worden aangesloten.

Inbedrijfstelling 4.1

- 1. Schakel alle wisselstroomonderbrekers en gelijkstroomonderbrekers in het systeem uit.
- 2. Voltooi de wisselstroom- en gelijkstroombedrading voor omvormers door de handleidingen van de omvormers te volgen.
- 3. Sluit de wisselstroomkabels aan op de netvoedingsaansluiting op de PELD.
- 4. Installeer de CT's aan de zijde met de netvoedingaansluiting in de juiste richting, zoals vermeld in de PELD-handleiding.

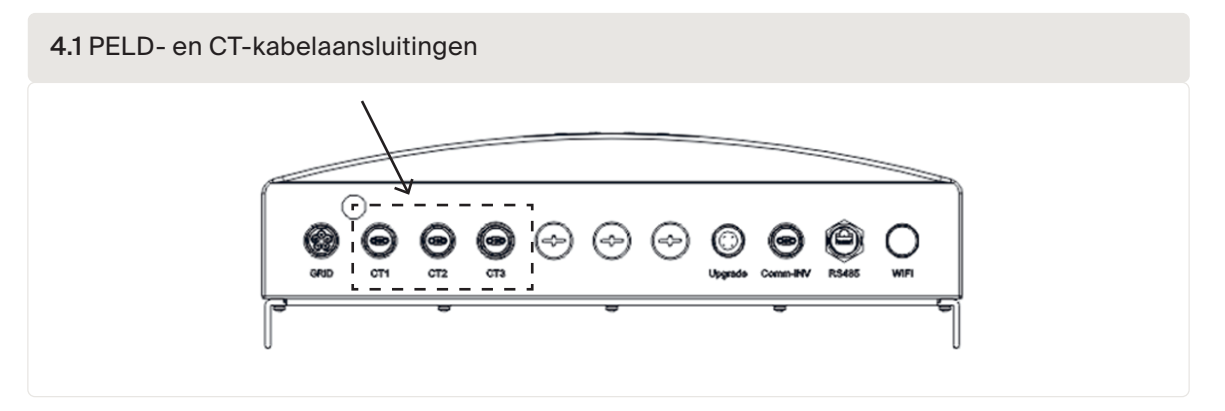

- 5. Sluit RS485-communicatiekabels aan tussen de omvormers en de PELD Comm-INV-poort.
- 6. Schakel de gelijkstroomonderbrekers voor de omvormers in en stel de omvormers in op "OFF" (UIT) in het LCD-scherm en stel "External EPM Set" (Externe EPM instellen) - "5G EPM" - "Failsafe: ON" (AAN). Wijs vervolgens de slave-adressen op de voorgeschreven manier toe in de omvormers.
- 7. Schakel alle wisselstroomonderbrekers in voor omvormers en PELD
- 8. Stel PELD-instellingen in, waaronder "Inverter Qty Set" (Ingesteld aantal omvormers), "Backflow power" (Tegenstroomvermogen), "Set CT Ratio" (CT-verhouding instellen) en "Set capacity" (Capaciteit instellen) op basis van de huidige systeemconfiguratie.
- 9. Schakel enkele belastingen in en controleer de vermogensstroomgegevens op PELD. Als het vermogen negatief is, betekent dit dat er stroom van de netvoeding wordt afgenomen en dat de richting van de CT correct is. Als het vermogen positief is, betekent dit dat er vermogen naar de netvoeding wordt geëxporteerd en dat de richting van de CT wordt omgekeerd (verander hiervoor de richting van de CT).
- 10. Als de richting van de CT bevestigd is en PELD geen alarmen meldt, stel dan in het LCD-scherm van de omvormer alle omvormers in op ON (AAN).
- 11. Inbedrijfstelling voltooid.

### Buitenbedrijfstelling 4.2

Om terugstroom naar de netvoeding te voorkomen, stopt u de omvormer voordat u het PELD stopt.

- 1. Schakel de wisselstroomonderbreker aan de uitgang van de omvormer uit of selecteer "grid off" (netvoeding uit) op het LCD-scherm van elke omvormer.
- 2. Schakel de gelijkstroomonderbreker van de ingang van de omvormer uit.
- 3. Schakel de stroomonderbreker van de netvoeding van PELD uit.
- 4. Koppel alle kabels van PELD los en demonteer de PELD na 5 minuten.

# autarco

### IM-S2.3P-PELD-MII-NL-V2.1

### Inleiding 5.1

5

Het display toont tijdens de normale bediening achtereenvolgens de stroom van het de netvoeding en de werkingstatus. Met de knoppen UP (OMHOOG)/DOWN (OMLAAG) kan ook handmatig door de schermen worden gebladerd. Druk op de ENTER-knop om het Main Menu (Hoofdmenu) te betreden.

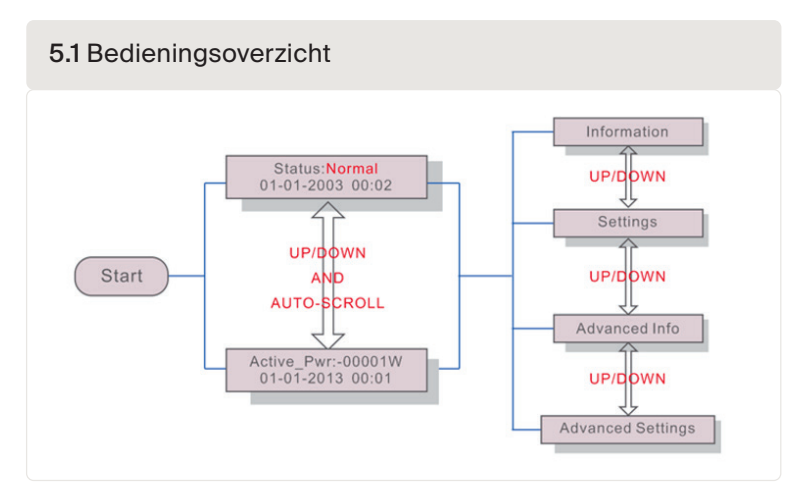

Er zijn 4 statusmeldingen:

- Normaal: Het systeem werkt naar behoren.
- RS485 AllFail: PELD heeft de communicatie met ALLE omvormers verloren
- CT FailSafe: Fout in stroomsensor.
- RS485 Fail: PELD heeft de communicatie met één of meer omvormers verloren

Als u een foutmelding ziet, controleer dan alle bedrading en zorg ervoor dat RS485 + en - op alle omvormers op dezelfde manier zijn aangesloten.

### Main Menu (Hoofdmenu) 5.2

PELD

Het Main Menu (Hoofdmenu) bevat vier submenu's *(zie afbeelding 5.2)*

- Information (Informatie)
- Settings (Instellingen)
- Advanced Info (Geavanceerde informatie)
- Advanced Settings (Geavanceerde instellingen)

#### 5.2.1 Information (Informatie)

Het hoofdmenu van Autarco PELD geeft toegang tot gebruiksgegevens en informatie. De informatie wordt weergegeven door "Information" (Informatie) te selecteren in het hoofdmenu en vervolgens omhoog of omlaag door de lijst te bladeren. *Zie afbeelding 6.2.*

### 5.2 Information list (Lijst met gegevens)

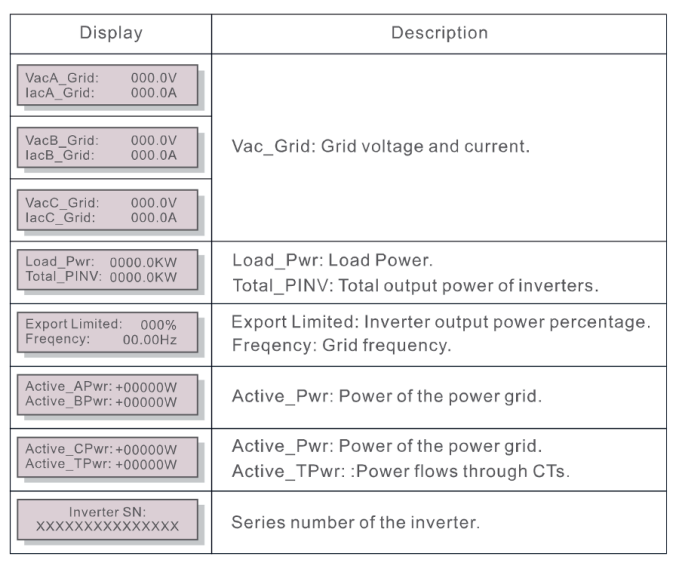

#### 5.2.2 Schermvergrendeling

Als u op de ESC-knop drukt, keert u terug naar het hoofdmenu. Druk op de ENTER-knop om het scherm te vergrendelen *(afbeelding 5.3(a))* of te ontgrendelen *(afbeelding 5.3 (b)).*

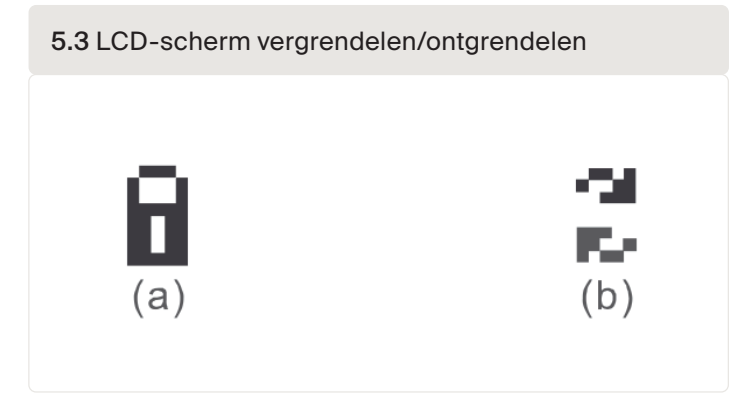

#### 5.2.3 Settings (Instellingen)

Als het menu Settings (Instellingen) wordt geselecteerd, worden de volgende submenu's weergegeven:

- Set Time (Tijd instellen)
- Set Address (Adres instellen)

#### 5.2.4 Set Time (Tijd instellen)

Met deze functie kunnen de tijd en datum worden ingesteld. Als deze functie wordt geselecteerd, geeft het LCD-display een scherm weer zoals afgebeeld in *afbeelding 5.4*

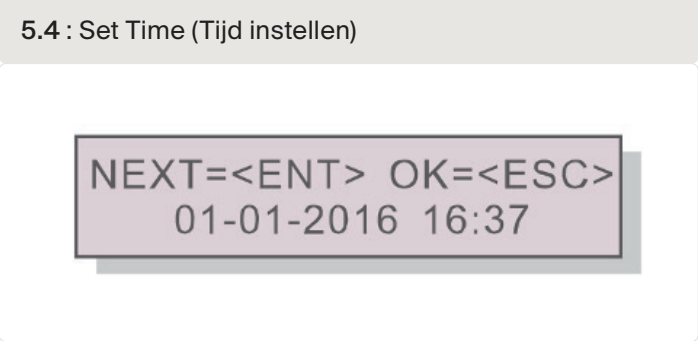

Druk op de knoppen UP (OMHOOG)/DOWN (OMLAAG) om de tijd en de datum in te stellen. Druk op de knop ENTER om naar het volgende cijfer te gaan (van links naar rechts). Druk op de ESC-knop om de instellingen op te slaan en terug te keren naar het vorige menu.

#### 5.2.5 Set Address (Adres instellen)

Deze functie wordt gebruikt om het adres in te stellen als er meerdere omvormers op deze monitor zijn aangesloten. Het adresnummer kan worden toegekend van "01" tot "99" (zie afbeelding 5.5). Het standaardnummer is <01>.

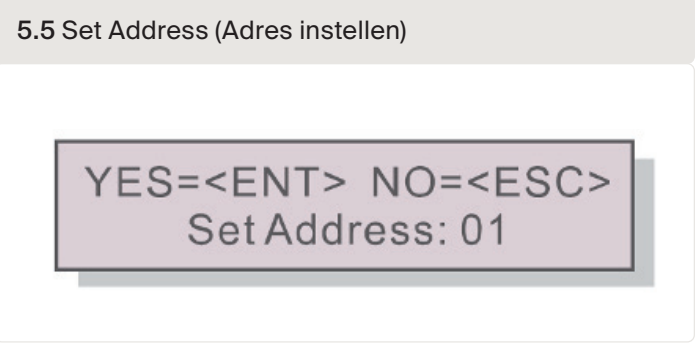

Druk op de knoppen UP (OMHOOG)/DOWN (OMLAAG) om het adres in te stellen. Druk op de ENTER-knop om de instelling op te slaan. Druk op de ESC-knop om de wijziging te annuleren en terug te keren naar het vorige menu.

# Advanced info (Geavanceerde informatie) *alleen voor technici*

Opmerking: Alleen volledig gekwalificeerde en bevoegde technici hebben toegang tot dit gedeelte. Voer menu "Advanced Info" (Geavanceerde informatie) en "Advanced setting" (Geavanceerde instellingen) in (wachtwoord vereist).

Selecteer "Advanced Info" (Geavanceerde informatie) in het hoofdmenu. Het scherm vraagt om het wachtwoord zoals hieronder getoond.

5.6 Set password (Wachtwoord instellen)

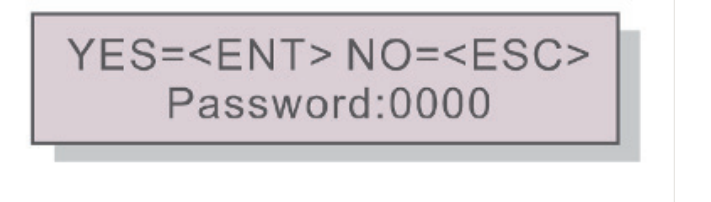

Het standaardwachtwoord is "0010". Druk op de knop DOWN (OMLAAG) om de cursor te verplaatsen, druk op de knop UP (OMHOOG) om het cijfer te selecteren. Als het correcte wachtwoord is ingevoerd, geeft het hoofdmenu een scherm weer en kan de volgende informatie worden geselecteerd.

- 1. Inverter power (stroom van omvormer)
- 2. Status van CT-verbinding
- 3. Version (Versie)
- 4. Model van omvormer
- 5. Communication Data (Communicatiegegevens)
- 6. Energie-informatie

Met de knoppen UP (OMHOOG)/DOWN (OMLAAG) kan handmatig door het scherm worden gebladerd. Druk op de ENTER-knop om naar een submenu te gaan. Druk op de ESC-knop om terug te keren naar het hoofdmenu.

#### 5.3.1 Inverter power (stroom van omvormer)

Het scherm toont informatie van omvormers die op het PELD zijn aangesloten.

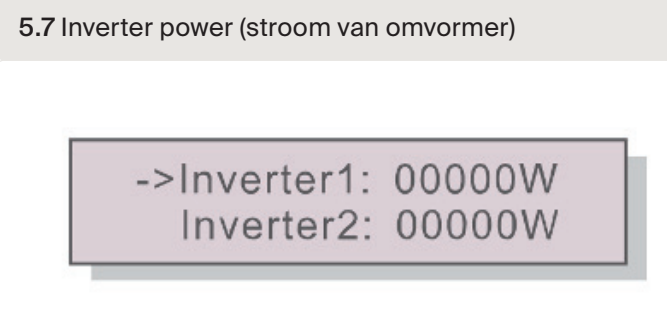

autarco

5.3

#### 5.3.2 Status van CT-verbinding

Lees *paragraaf 3.7* voor informatie over de positie van 3-fase CT-installatie en richting van stroomdetectie. Als de markering op de CT in de richting van de netvoeding wijst, dan geeft de PELD-detectie OK weer, zoals te zien is in afbeelding 5.8. Anders zal de status ''NG" weergeven, wat erop wijst dat de CT de verkeerde richting op wijst.

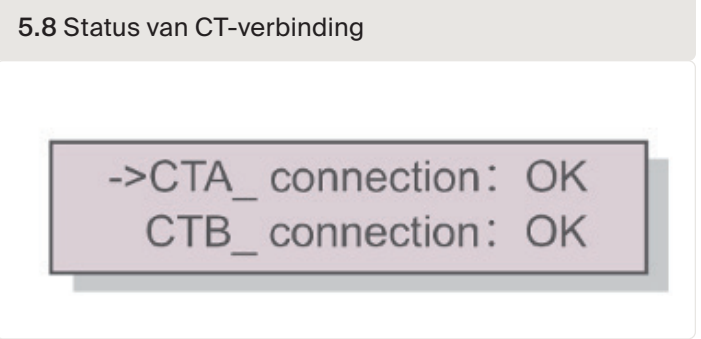

Opmerking: als de kabel kleiner is dan ontworpen, is het mogelijk dat NG wordt weergegeven, zelfs als de stroomtransformator correct is aangesloten. Voor een nauwkeurige meting moet de kabel gecentreerd in de kern worden geplaatst.

#### 5.3.3 **Software**

Dit scherm toont de modelversie en softwareversie van de omvormer.

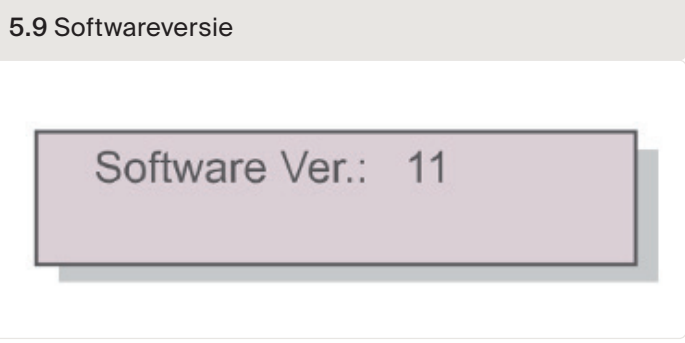

#### 5.3.4 Model van omvormer

.

Het scherm toont het nominaal vermogen van de omvormers die op de PELD zijn aangesloten. Er wordt momenteel enkel één omvormer weergegeven

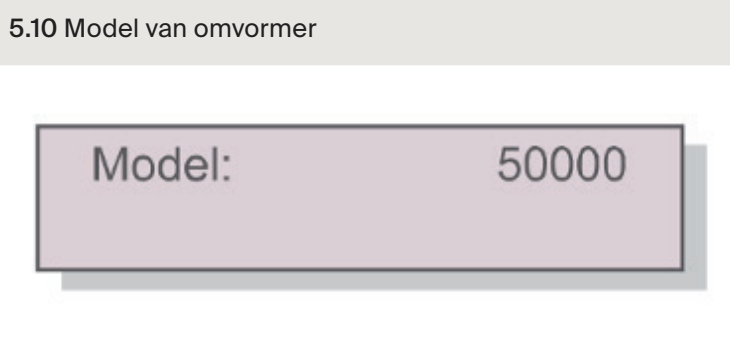

#### Communication Data (Communicatiegegevens) 5.3.5

Het scherm toont de interne communicatiegegevens van de omvormer. Dit scherm is alleen bedoeld voor onderhoudstechnici.

5.11 Communication data (Communicatiegegevens) 01-05:00 00 00 00 00 06-10:00 00 00 00 00

#### 5.3.6 Energie-informatie 5.3.6

Hier worden de energiegegevens getoond op de PELD. 1. Totale belasting E; 2. Totale output van omvormer E; 3. Totale output van netvoeding E; 4. Totale input van netvoeding E ;

5.12 Energy info (Energie-informatie)Load Total E **INV Send Total E**  5.4

# Advanced Settings (Geavanceerde instellingen) *alleen voor technici*

PELD

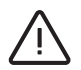

Opmerking: Alleen volledig gekwalificeerde en bevoegde technici hebben toegang tot dit gedeelte. Raadpleeg 5.3 om het wachtwoord in te voeren dat nodig is om toegang te krijgen tot dit menu.

Het standaardwachtwoord is "0010". Druk op de knop DOWN (OMLAAG) om de cursor te verplaatsen, druk op de knop UP (OMHOOG) om het cijfer te selecteren. Selecteer Advanced Settings (Geavanceerde instellingen) in het hoofdmenu om toegang te krijgen tot de volgende opties:

- Inverter Qty (Aantal omvormers) Set (Instellen)
- Set Backflow Power (Terugstroomvermogen instellen)
- Set CT Ratio (CT-verhouding instellen)
- Fail safe ON/OFF (Storingsbeveiliging AAN/UIT)
- Backflow Work Mode (Backflow-werkmodus)
- PELD ON/OFF (PELD AAN/UIT)
- Transmit ON/OFF (Verzenden AAN/UIT)
- System Upgrade (Systeemupgrade)
- Reset Password (Wachtwoord resetten)
- Restore Settings (Instellingen herstellen)
- Set capacity (Capaciteit instellen)

#### 5.4.1 Inverter Quantity Set (Ingesteld aantal omvormers)

Dit submenu wordt gebruikt om het aantal aangesloten omvormers in te stellen.

5.13 Inverter quantity set (Ingesteld aantal omvormers)

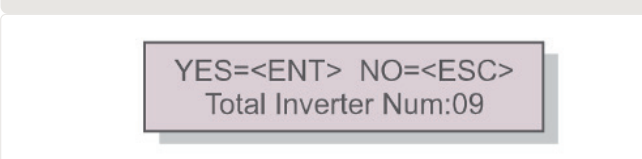

Als u dit scherm opent, toont het het totale aantal omvormers dat op de PELD is aangesloten. *(zie afbeelding 5.13)*. Met de knoppen UP (OMHOOG)/DOWN (OMLAAG) kan het nummer (01~99) worden geselecteerd. Druk op de ENTER-knop om het aantal omvormers in te stellen, druk op de ESC-knop om terug te keren naar het vorige menu.

#### 5.4.2 Backflow power (Tegenstroomvermogen)

Dit submenu wordt gebruikt om het toegestane vermogen in te stellen dat de omvormers terug kunnen voeren naar de netvoeding.

5.14 Rücklaufleistung einstellen

YES=<ENT> NO=<ESC> Set Power: +000000W

Druk op de knoppen UP (OMHOOG)/DOWN (OMLAAG) om de gegevens in te stellen. Druk op de ENTER-knop om het terugstroomvermogen in te stellen en druk vervolgens op de UP (OMHOOG)/ DOWN (OMLAAG)-knoppen om het getal te wijzigen (in eenheden van 100 Watt). Druk op de ESCknop om de instellingen op te slaan en terug te keren naar het vorige menu.

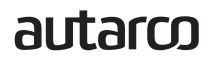

#### 5.4.3 Set CT Ratio (CT-verhouding instellen)

Dit wordt gebruikt om de CT-verhouding voor de stroomtransformator in te stellen. Het instelbereik is van 20:1 tot 9900:1 met een interval van 10:1. Als er bijvoorbeeld een stroomtransformator van 1000:5A wordt gebruikt, stelt u de verhouding in op 200:1. De standaardinstelling van de CTparameter is 30: 1.

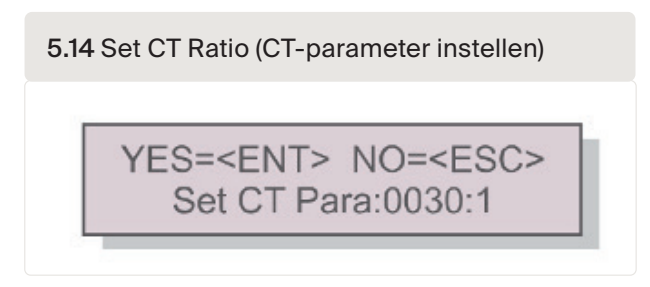

Druk op de knoppen UP (OMHOOG)/DOWN (OMLAAG) om de gegevens in te stellen. Druk op de ENTER-toets om de CT-parameter in te stellen. Druk op de ESC-knop om de instellingen op te slaan en terug te keren naar het vorige menu. Het meetbereik is 5 A.

#### 5.4.4 Failsafe ON/OFF (Storingsbeveiliging AAN/UIT)

Dit submenu wordt gebruikt om storingsbeveiliging aan/uit te zetten. Storingsbeveiliging geeft aan of er communicatie is tussen het PELD en de omvormers. De standaardinstelling is ''Run (Uitvoeren)''. Wijzig deze parameter niet buiten medeweten van een technicus.

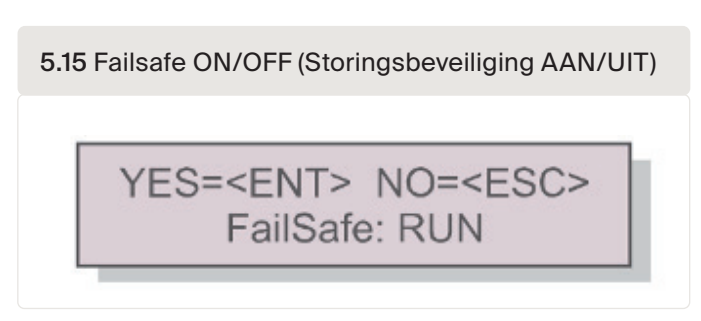

Failsafe ON (Storingsbeveiliging AAN): PELD regelt het uitgangsvermogen van de aangesloten omvormers. Failsafe OFF (Storingsbeveiliging UIT): PELD regelt niet het uitgangsvermogen van de aangesloten omvormers.

De werking van de storingsbeveiliging verloopt via de RS485-bus.

De instellingen van de storingsbeveiliging definiëren hoe de omvormer reageert als er geen verbinding meer is met een apparaat. Er zijn 3 foutmodi:

- RS485 AllFail: PELD heeft de communicatie met ALLE omvormers verloren
- RS485 Fail: PELD heeft de communicatie met één of meer omvormers verloren
- CT FailSafe: Fout in stroomsensor.

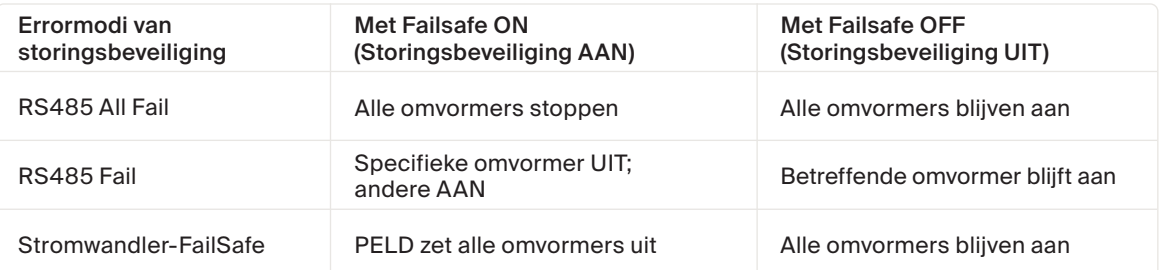

### 5.4.5 Backflow Work Mode (Backflow-werkmodus)

Dit submenu wordt gebruikt voor het instellen van de backflow-werkmodus: 01, 02. "01" is de standaardmodus.

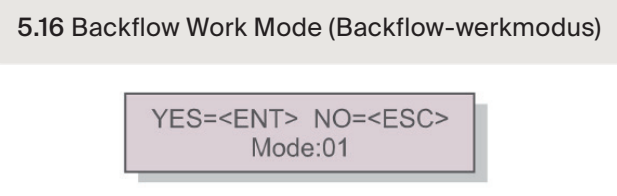

### Modus "01" is de gemiddelde begrenzingsmodus:

Het gemiddelde exportvermogen over 3 fasen is in deze modus 0. Wanneer de belasting op de drie fasen niet gelijk is, betekent dit dat één fase stroom kan exporteren en een andere fase stroom van het net kan nemen.

Zie het voorbeeld in afbeelding 5.17: het uitgangsvermogen van de omvormer is op elke fase het gemiddelde van het driefasenlastvermogen. Het uitgangsvermogen van de omvormer (4500 W) is hoger dan de fase met het laagste vermogen (4000 W) van de drie fasen.

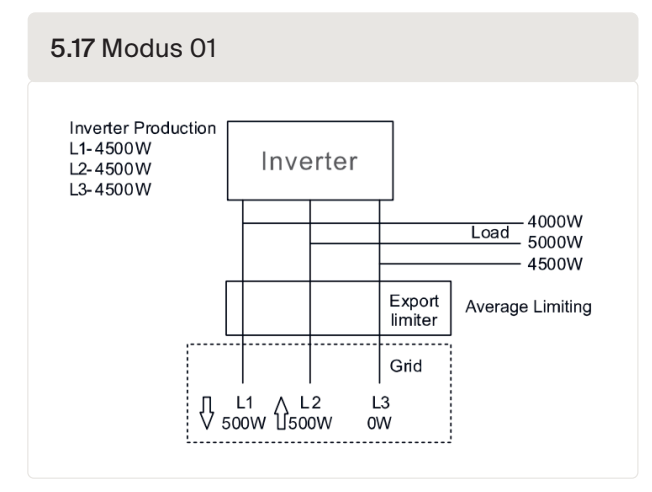

### Modus "02" is de begrenzingsmodus per fase:

In deze modus is het exportvermogen 0 per fase. De omvormer genereert een vermogen dat gelijk is aan het laagste lastvermogen.

Bekijk het voorbeeld in afbeelding 5.18: de omvormer genereert alleen het vermogen dat gelijk is aan één van de driefasige belastingen met het laagste belastingsvermogen van een bepaalde fase (4000 W in dit geval). Modus 02 wordt aanbevolen bij een zeer ongelijkmatige verdeling van de belasting op een driefasennetwerk.

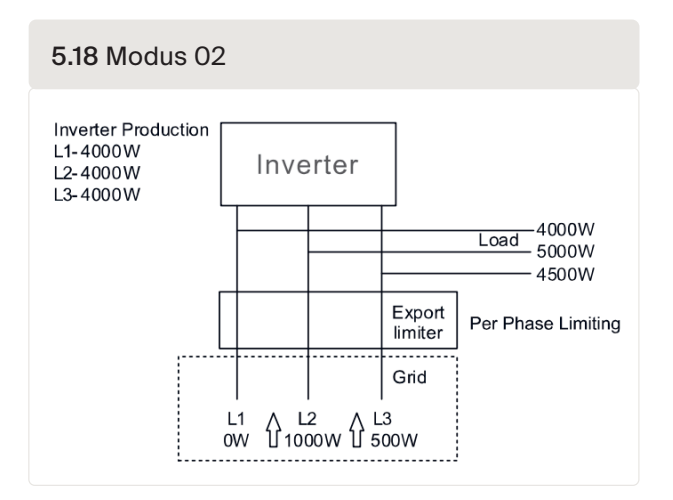

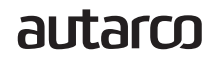

#### 5.4.6 5.4.6 PELD ON/OFF (PELD AAN/UIT)

Dit submenu wordt gebruikt om PELD aan/uit te zetten. Hiermee wordt bepaald of het PELD operationeel is of niet.

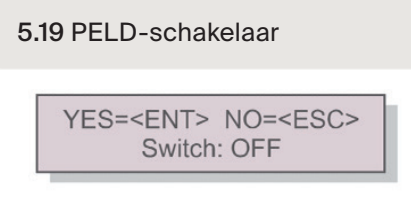

Het PELD inschakelen: het apparaat kan de werkingsstatus van omvormers in realtime monitoren en regelen, waarbij terugstroming wordt voorkomen.

Het PELD uitschakelen: apparaat schakelt de functie voor het regelen van het terugstroomvermogen uit.

#### 5.4.7 Transmit ON/OFF (Verzenden AAN/UIT)

Dit is een instelling die alleen voor technici bedoeld is. Houd de schakelaar bij normaal gebruik op OFF (UIT). De transmissie-schakelaar maakt communicatie met omvormers achter het PELD mogelijk. Als deze schakelaar is ingeschakeld, stopt het PELD met werken totdat het wordt uitgeschakeld.

5.20 Transmissieschakelaar

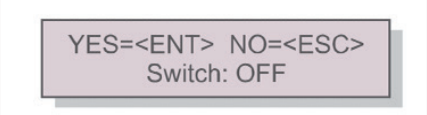

#### 5.4.8 System Upgrade (Systeemupgrade)

De upgrade van het PELD-systeem kan met een upgradestick worden uitgevoerd via de RS485 communicatiepoort. Raadpleeg onze technische medewerkers voor meer informatie.

5.21 System Upgrade (Systeemupgrade)

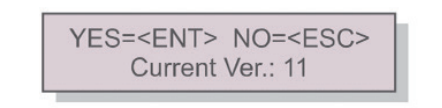

#### 5.4.9 Reset Password (Wachtwoord resetten)

Voer het huidige wachtwoord in voordat u een nieuw wachtwoord instelt. Druk op de knop DOWN (OMLAAG) om de cursor te verplaatsen. Druk op de knop UP (OMHOOG) om de waarde aan te passen. Druk op de ENTER-knop om de instelling uit te voeren. Druk op de ESC-knop om terug te keren naar het vorige menu.

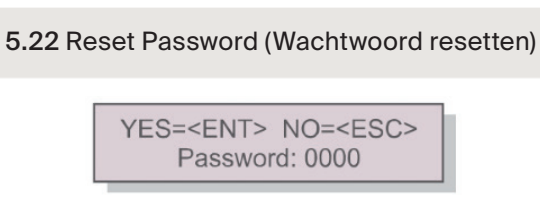

#### 5.4.10 Restore Settings (Instellingen herstellen)

Als Instellingen herstellen wordt geselecteerd, geeft het LCD-display een scherm weer zoals afgebeeld in *afbeelding 5.23.*

5.23 Restore Settings (Instellingen herstellen) Are you sure? YES=<ENT> NO=<ESC>

Druk op de ENTER-knop om de instelling uit te voeren. Druk op de ESC-knop om terug te keren naar het vorige menu.

Opmerking: Voer dit niet uit op een actief systeem. Stop eerst de werking van het systeem.

#### 5.4.11 Set capacity (Capaciteit instellen)

Deze instelling wordt gebruikt om de totale som van de capaciteiten van de aangesloten omvormers in te stellen.

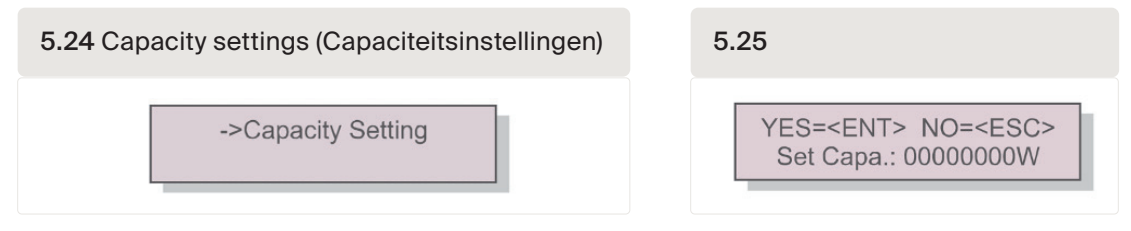

#### 5.4.12 Set Inverters (Omvormers instellen)

De PELD wordt aangeboden met verschillende bedieningsmodi. Om er zeker van te zijn dat de omvormers met de MII-versie kunnen werken, moet u de omvormers in de juiste bedieningsmodus zetten.

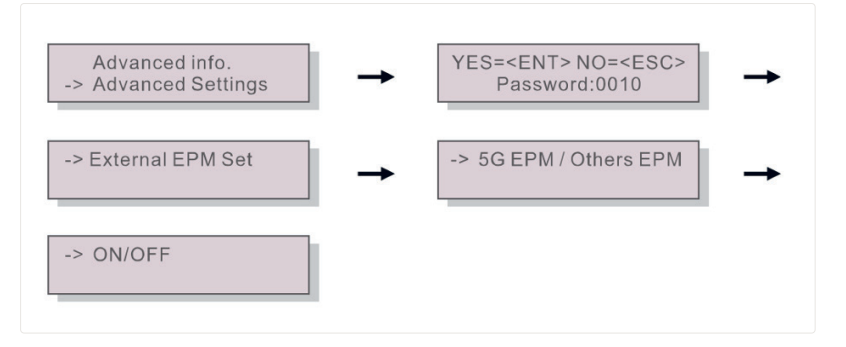

Let op! Als u S2.3P-PELD-MII gebruikt, selecteer dan 5G EPM en stel "Failsafe Set: ON (AAN)

Let op! Als u 5G EPM kiest, moeten alle omvormers die vóór 30 november 2019 zijn geproduceerd de firmware bijwerken. Neem contact op met support@autarco.com voor instructies over het upgraden van de firmware. De UX-firmware moet V3A of hoger zijn.

小<br>小

Let op! Als de instelling niet juist is, zal Failsafe niet werken.

De PELD is ontworpen volgens de belangrijkste internationale veiligheidsnormen en EMCvereisten. Voordat de PELD bij de klant wordt afgeleverd, is deze onderworpen aan diverse tests om de optimale werking en betrouwbaarheid te waarborgen.

Let op! Lees paragraaf 8 voor een volledige installatiechecklist voor uw PELD.

Bij storingen wordt op het LCD-scherm een alarmmelding weergegeven.

Het PELD kan zowel alarmen tonen die door het PELD worden gegenereerd als alarmen die door omvormers worden gegenereerd. Er zijn 3 alarmen die door PELD worden gegenereerd en die op het LCD-scherm kunnen verschijnen:

### 1. Terugstroom

Er is een terugstroom naar de netvoeding. De klant moet de omvormer stoppen en de aansluitingen van de RS485-kabel tussen PELD en omvormer controleren.

### 2. Storing INV.

Er zijn storingsalarmen in een omvormer; controleer de status van de omvormer.

- 3. Fail safe (Storingsbeveiliging)
	- RS485 AllFail: PELD heeft de communicatie met ALLE omvormers verloren
	- RS485 Fail: PELD heeft de communicatie met één of meer omvormers verloren
	- CT FailSafe: Fout in stroomsensor
	- M-ComFailsafe: PELD heeft de communicatie met de meter binnenin verloren
	- M-VFailsafe: De spanning van één fase van de meter is NUL

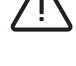

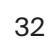

# 7 PELD-Spezifikationen

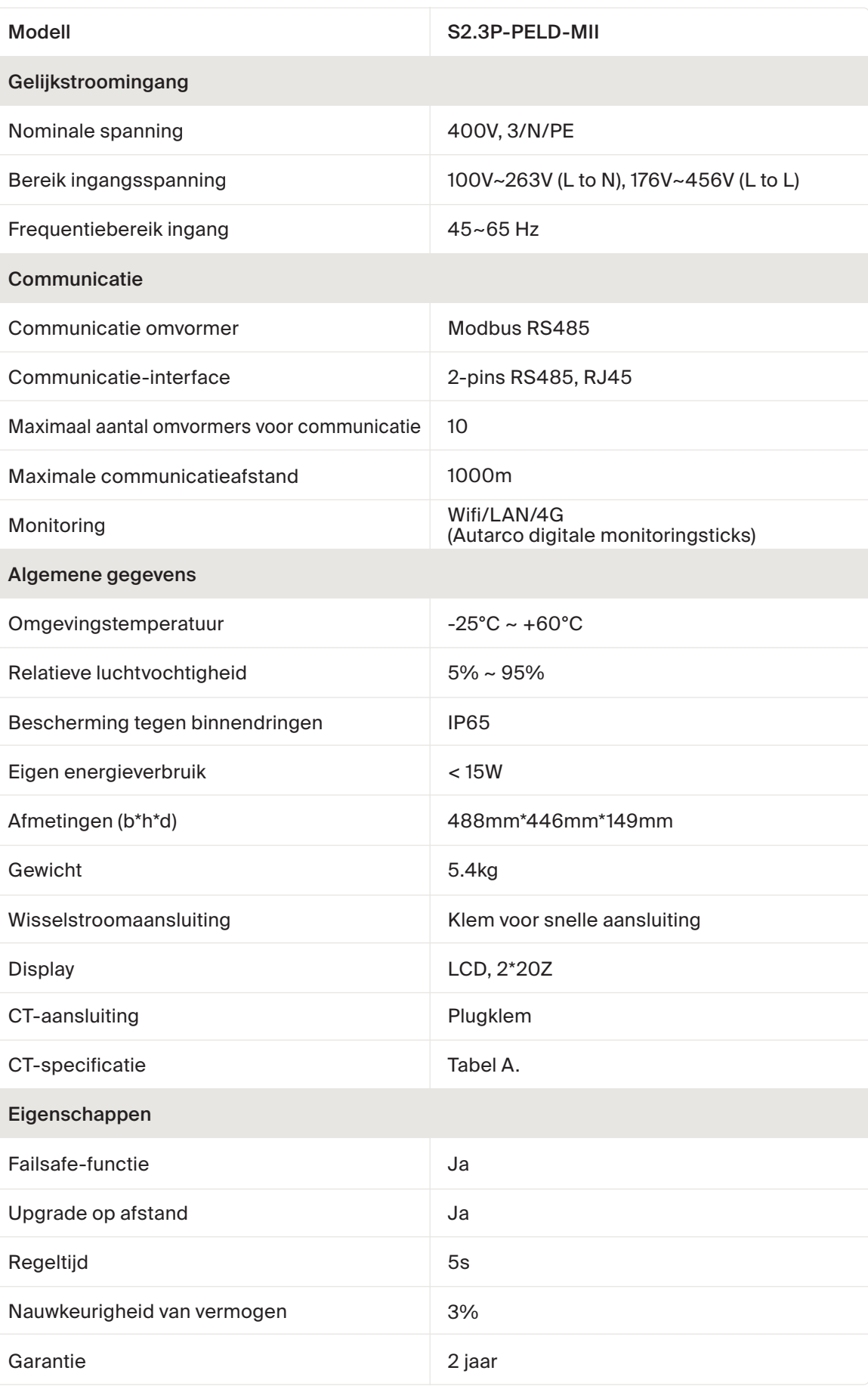

autarco

# 8.1 8.1 Checklist voor installatie (op locatie)

- Is de primaire stroom van de CT-klemmen afgestemd op de hoofdaansluiting?
- Meten de CT-klemmen de stroom van/naar de netvoeding? *(Zie afbeelding 3.6 in de handleiding hieronder)*
- Zijn alle CT-klemmen geplaatst op de fase overeenkomend met de PELD-ingang en zijn ze in de juiste richting geplaatst? Als de wisselstroomschakelaar op de omvormers uit staat, moeten alle stromen negatief zijn op het PELD-display. Opmerking: De stroom wordt in Helios en MyAutarco weergegeven als positief)
- Plaats de PELD dicht bij het meterbord. In tabel A wordt de maximumlengte voor door Autarco geleverde meters weergegeven. Voor andere meters raadpleegt u de volgende website om de maximale lengte te bepalen https://www.se.com/ww/en/faqs/FA212605/
- Staat het adres op het PELD 01?
- Is de eerste omvormer aangesloten op het PELD met adres 01? En worden de Adressen van de volgende omvormers numeriek ingesteld? Opmerking: Het is niet mogelijk om het adres van de omvormer op afstand in te stellen, dit moet dus op locatie gebeuren. Kan alleen op afstand worden bekeken.
- Komt de ingestelde Totale Capaciteit op het PELD overeen met de totale capaciteit van de omvormers?

Opmerking: Het is niet mogelijk om de capaciteit van de omvormer op afstand in te stellen, dit moet dus op locatie gebeuren. Kan alleen op afstand worden bekeken.

- Zijn de RS485-kabels die het PELD met elke omvormer verbinden op volgorde aangesloten,  $d.w.z. + op + en - op - d.w.z.$  A op A en B op B?
- Is het monitoringapparaat in de PELD geïnstalleerd en niet in de omvormer?

8.2

# Helios: Digitale O&M-Checkliste

Wanneer de checklist op locatie voltooid is, moeten alle gegevens correct in Helios worden weergegeven. Nadat u het relevante systeem in Helios hebt geselecteerd, gaat u naar "Asset Management" (Asset Management) → "Digital O&M" (Digitale O&M).

### PELD-status;

- Komen de CT-waarden overeen met het verbruik wanneer de wisselstroom van de omvormers is uitgeschakeld? Alle metingen van het vermogen moeten positief worden weergegeven in Helios.
- Is het aantal aangesloten omvormers juist?

PELD-instellingen:

- Komt de CT-verhouding op het PELD overeen met de gebruikte CT? *Bekijk Tabel A hieronder voor de door Autarco geleverde CT.*
- Is het tegenstroomvermogen correct?
- Is Failsafe ingeschakeld voor alle omvormers en de PELD? *Dit is optioneel, maar aanbevolen*
- Als de belastingen niet in evenwicht zijn, is de werkmodus dan ingesteld op "min van één fase"?

autarro

### CT-verhouding en maximale afstand voor door Autarco geleverde CT Tabel A

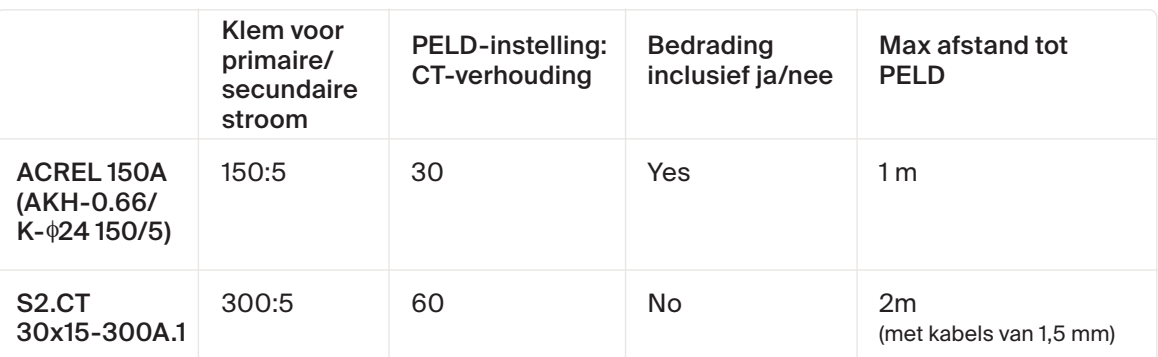